# **CONTENTS**

- 1. Creating a tab delimited data file using Excel
- 2. Conducting an Pearson correlation
- 3. Identifying the key elements of the output
- 4. Additional notes

## **1. Creating a tab delimited data file using Excel**

Open Excel and type the data for the two variables into different with appropriate headings at the top of each column (e.g., *eye, blood*). If appropriate a third column for a reference variable (e.g., *ID*) then save the file as a **Text (Table delimitated)(\*.txt)** with an appropriate name (e.g., *RData\_EyeBlood*) file using **Save as type.** 

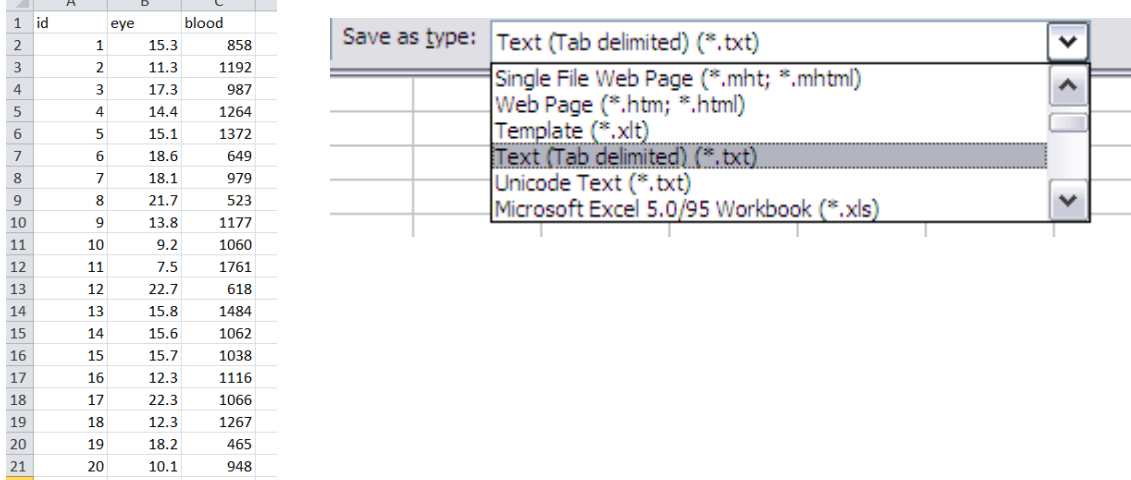

## **2. Conducting an Pearson correlation**

The text in green after the hash (**#**) sign is just **notes** to help you remember what's in the output: it does not get R to actually "do" anything. The text in blue is **R code** with stars representing words that are specific to the example: you need to replace this with text specific to your data as shown in the output in section 3.

To get R to conduct a Pearson correlation:

 Open an **R-Editor** window by selecting **File** then **New script**. Type in (or copy and paste) the notes and code below. Replace the stars with appropriate text as indicated in notes. Highlight everything and press **Ctrl R**.

```
#Importing data from tab delimited file 
#(replace stars with an appropriate object name e.g.,eye.blood)
*********<-read.table(file.choose(),header=TRUE)
attach(*********)
names(*********)
```

```
#Conducting a Pearson correlation
#(replace stars with appropriate text e.g.eye,blood)
cor.test(***,*****)
```
Page 1 of 2 Acknowledgements: Alvin Helden & Will Hoppitt for help with R code

## **3. Identifying the key elements of the output**

Following the instructions above will produce the following output in the **R Console** window: the **key elements** are annotated inorange.

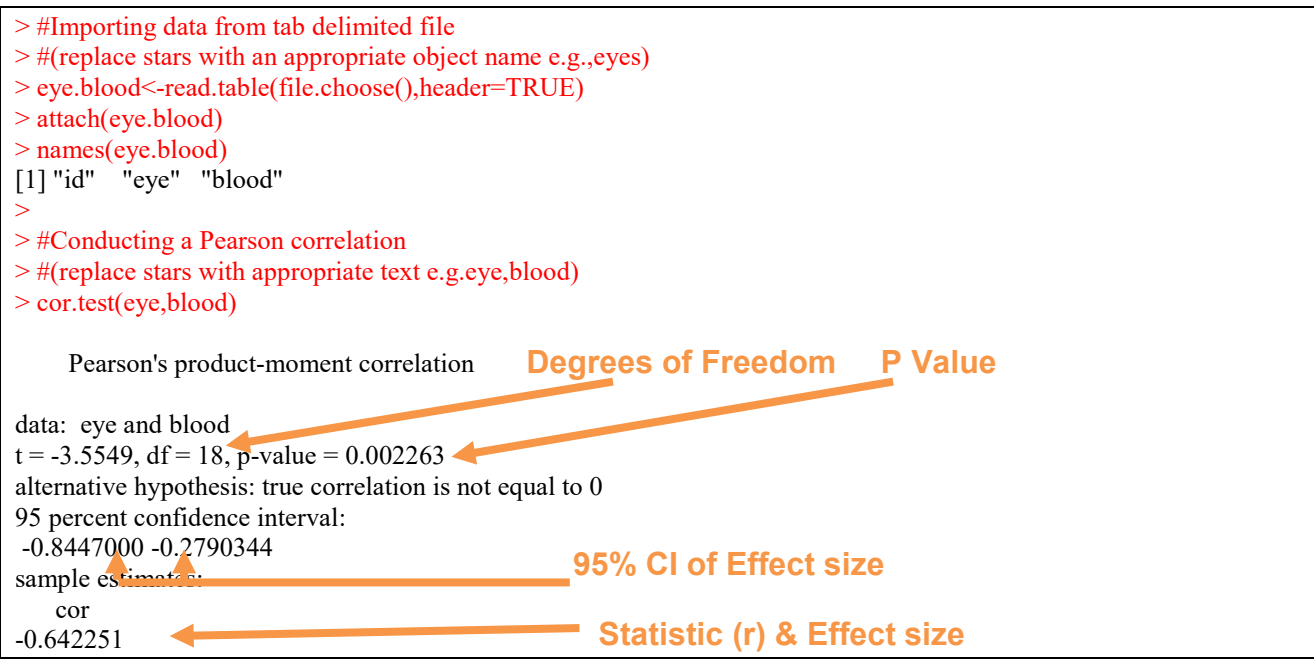

In summary the key information from the test is  **r18 = −0.642, P = 0.002**

#### **4. Additional notes**

- a. Notice the full stop in "eye.blood": you must not have a space.
- b. The column of numbers label "id" is just for reference and not involved in the calculations.